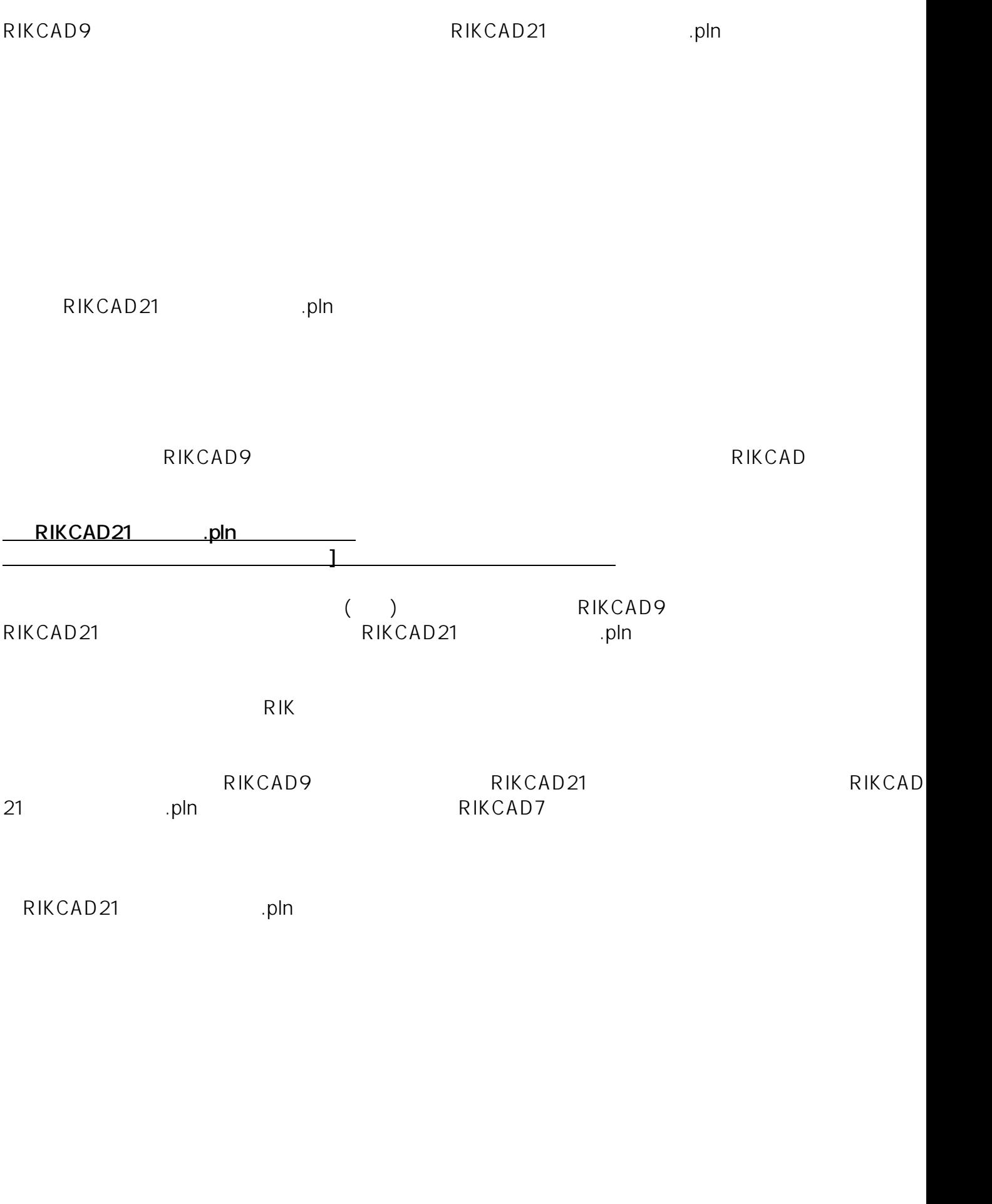

1/10 **(c) 2024 RIK <k\_sumatani@rikcorp.jp> | 2024-05-10 07:24:00** [URL: http://faq.rik-service.net/index.php?action=artikel&cat=15&id=122&artlang=ja](http://faq.rik-service.net/index.php?action=artikel&cat=15&id=122&artlang=ja)

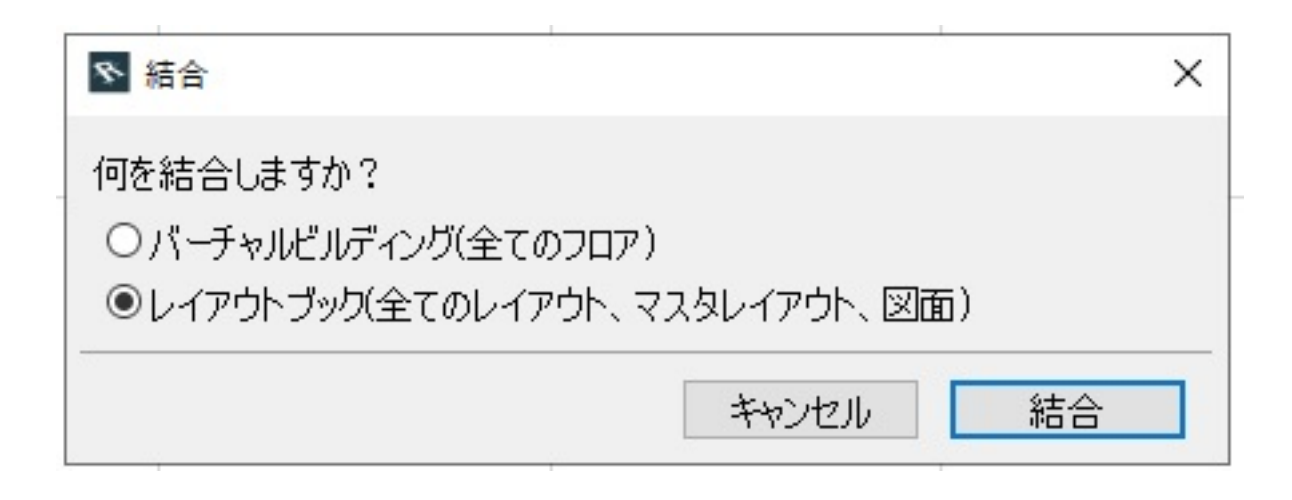

 $\mathbf{f}(\mathbf{f})=\mathbf{f}(\mathbf{f})$ 

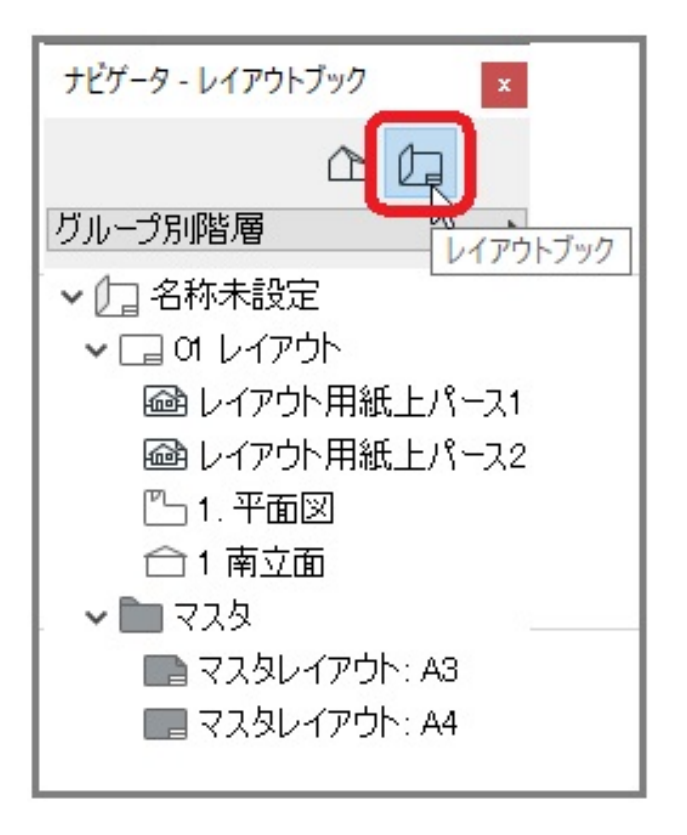

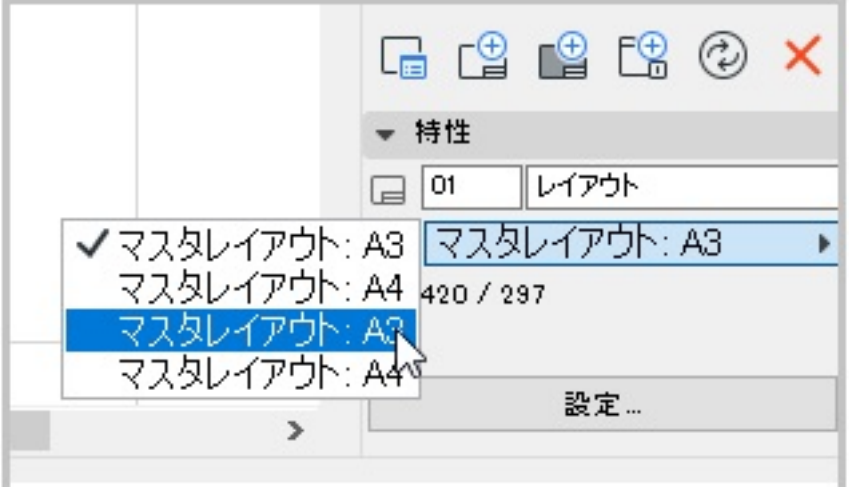

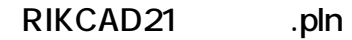

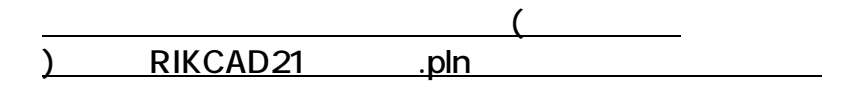

**材料情報の更新(必須)**

## [C(D):\RIKCAD9\RIKCAD21 ]

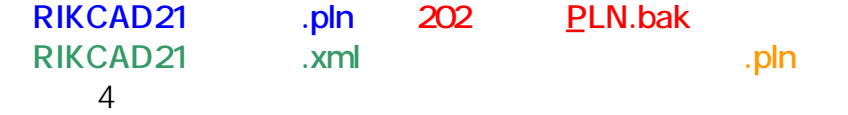

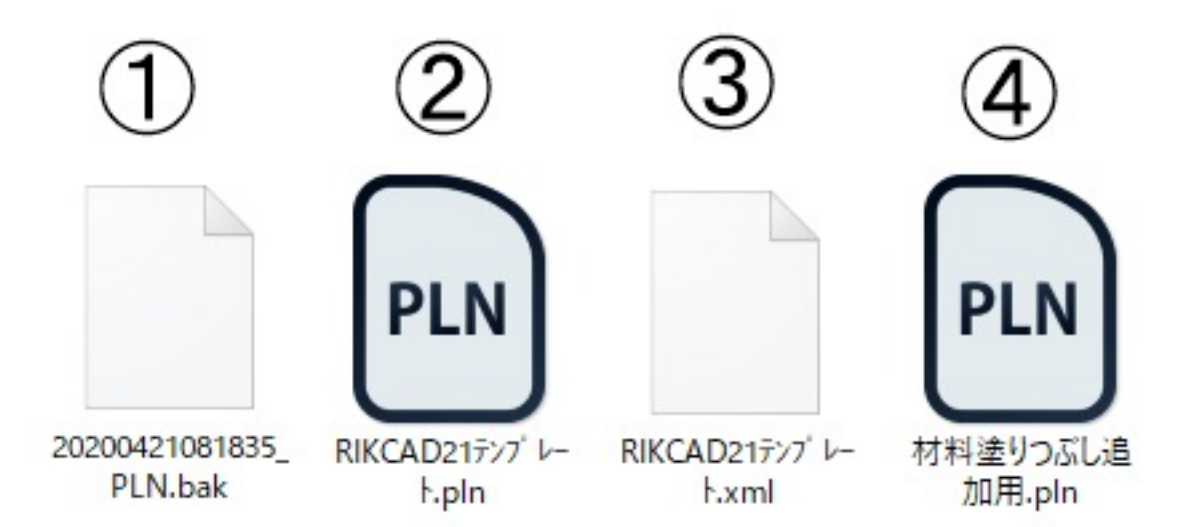

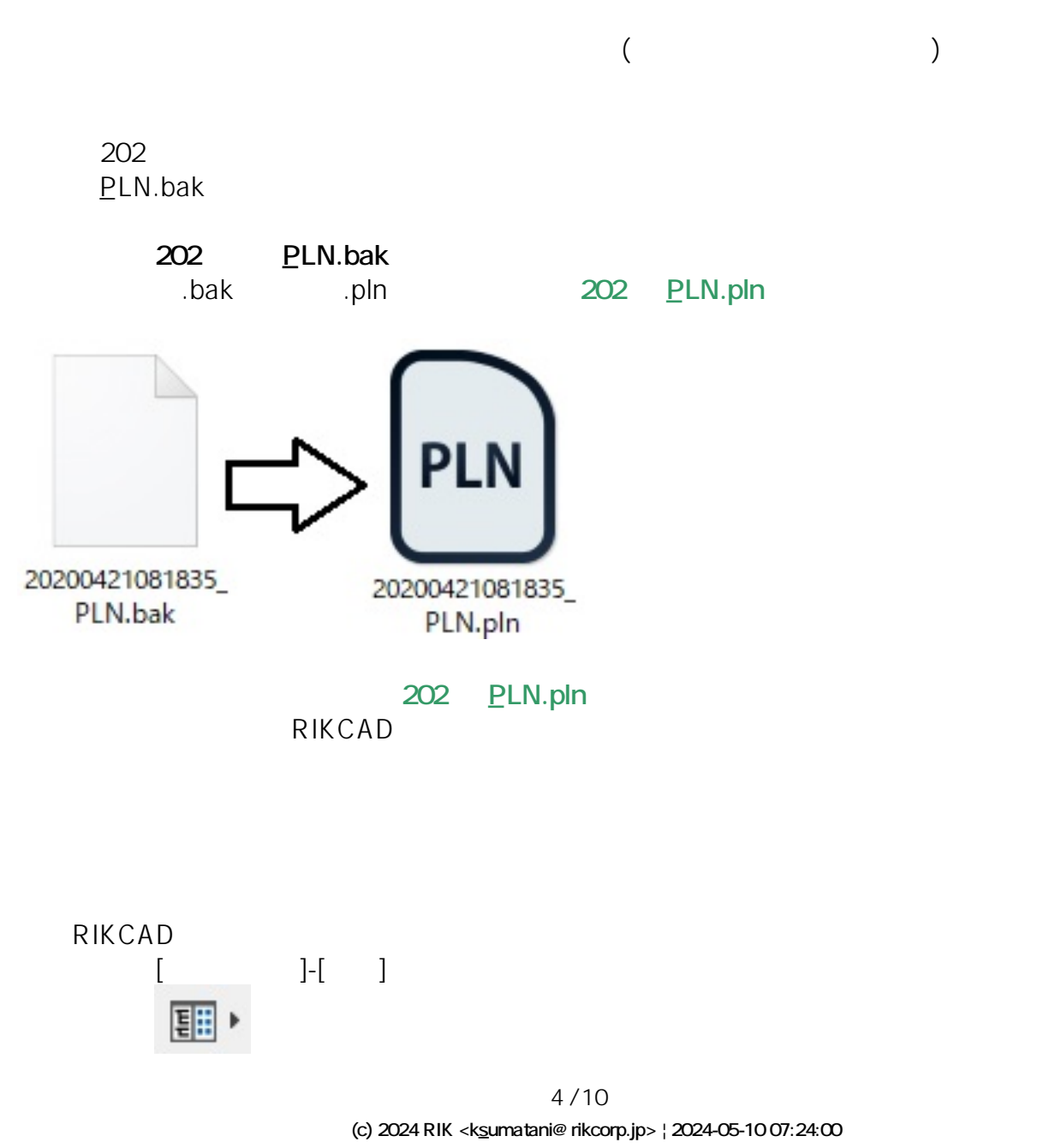

[URL: http://faq.rik-service.net/index.php?action=artikel&cat=15&id=122&artlang=ja](http://faq.rik-service.net/index.php?action=artikel&cat=15&id=122&artlang=ja)

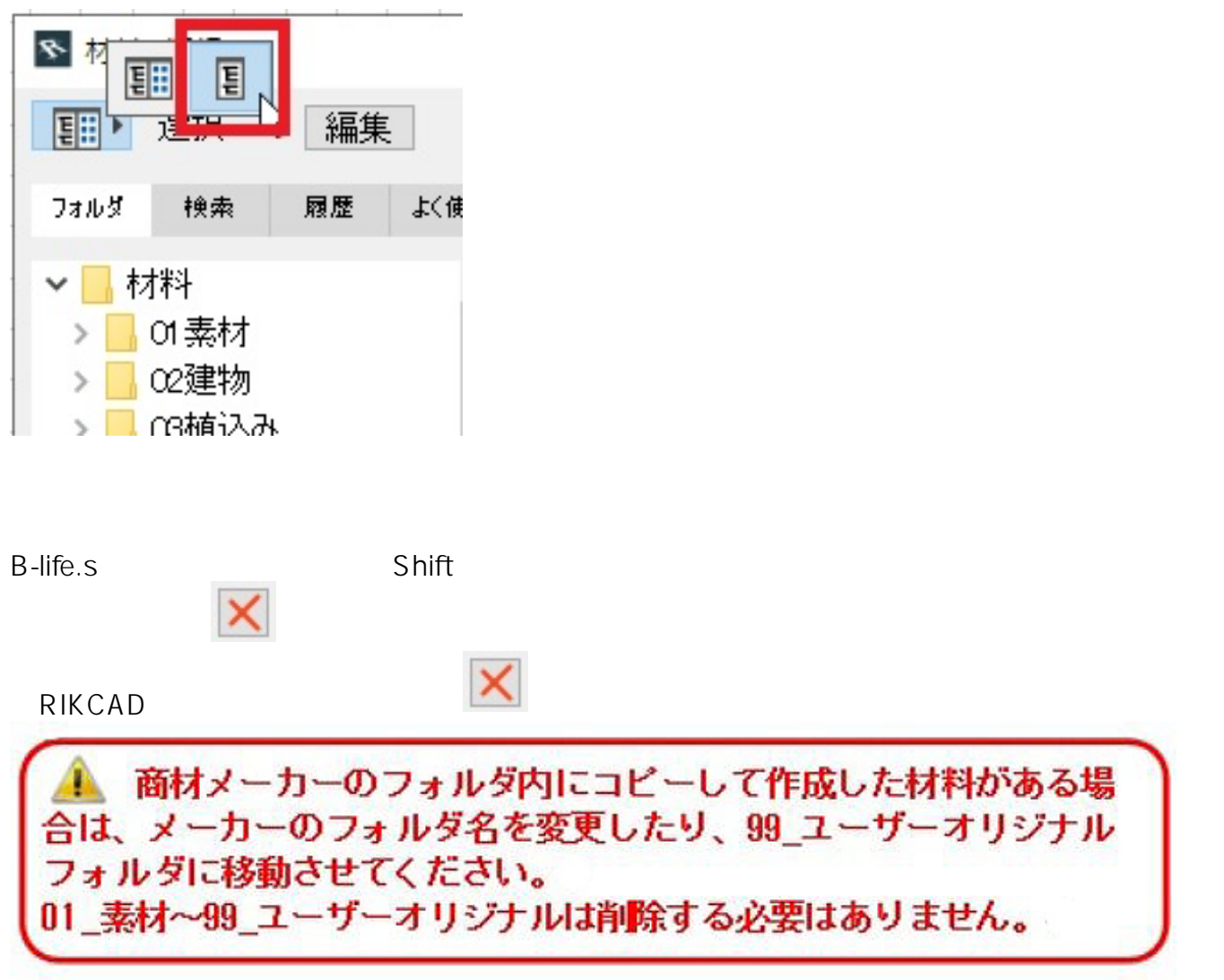

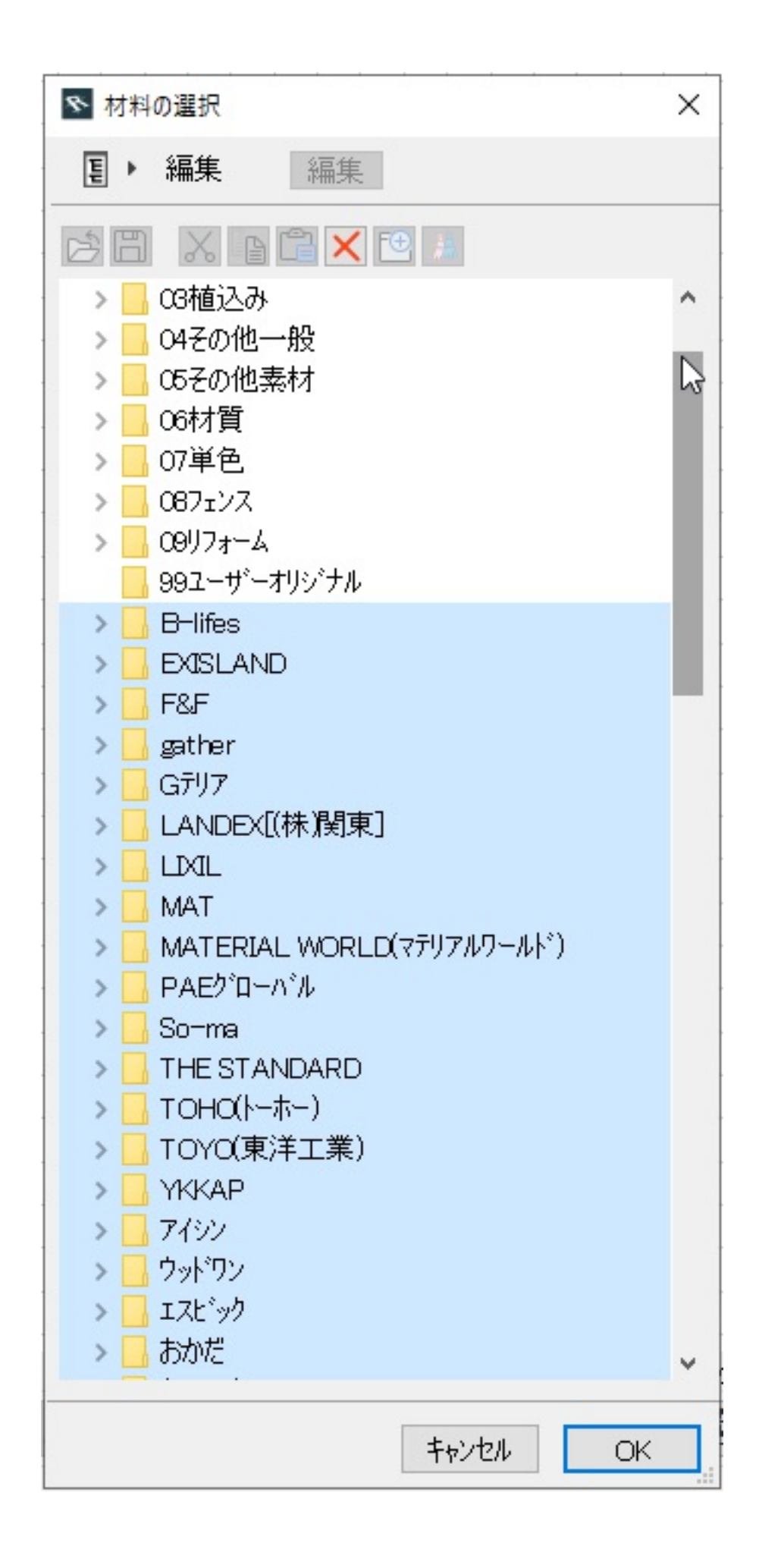

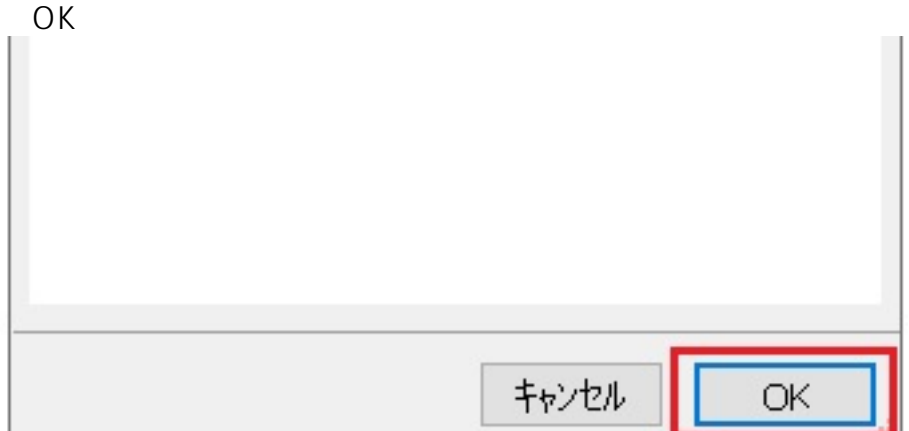

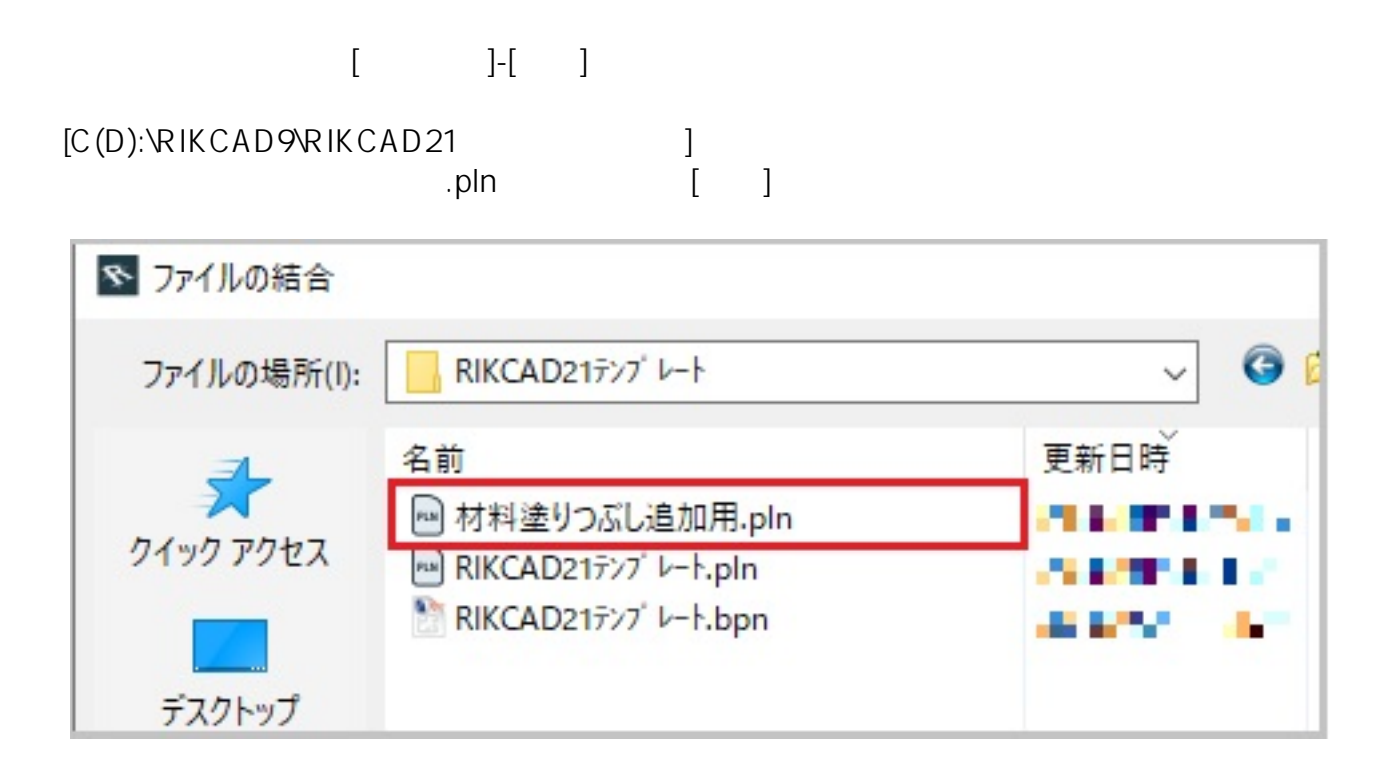

 $\begin{bmatrix} -1 \end{bmatrix}$ 

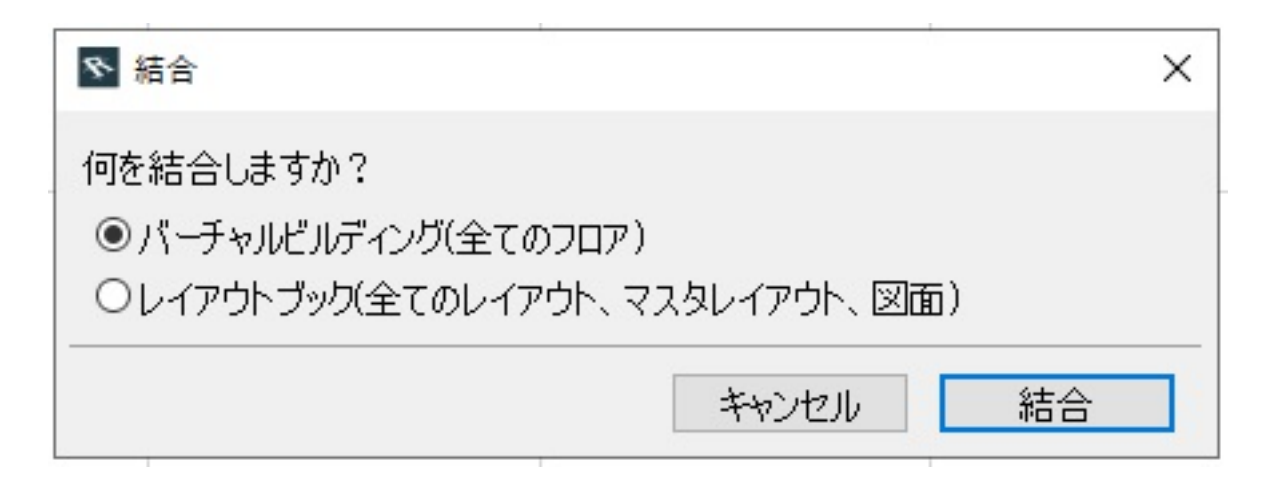

## $\begin{array}{c|c} & \text{[3D/\pm7]}\\ \text{-10000} & & \text{-5000} \end{array}$ [当时平面図]  $\begin{picture}(180,10) \put(0,0){\line(1,0){10}} \put(10,0){\line(1,0){10}} \put(10,0){\line(1,0){10}} \put(10,0){\line(1,0){10}} \put(10,0){\line(1,0){10}} \put(10,0){\line(1,0){10}} \put(10,0){\line(1,0){10}} \put(10,0){\line(1,0){10}} \put(10,0){\line(1,0){10}} \put(10,0){\line(1,0){10}} \put(10,0){\line(1,0){10}} \put(10,0){\line($  $2D/EZ$ 3D(\*Fs) エカッテリア 図面仕上げ 全ての機能 S<sub>100</sub> 1000

■ 名称未設定 - RNCAD9<br>- フォ/ル(F) 福集(E) 加工(T) ツール(L) オブション(O) ウインドウ(W) 歌地-造話(S) 建物(B) 塀-フェンス(M) 土間-アプロ-チ(K) ガーデン-造画(N) 図面-横翼(G) メーカー(X) Twinnrotion ヘルプ(H)

 $x + 2$ 

グループ別階層 ▽□名称未設定  $\sqrt{2}$  of  $\nu$ -( $\nu$ ) 図面仕上げ  $\bullet$ [1] 矩形選択  $#$   $\n 1\n 7\n 7\n$ ■<br>■マスタレイアウト: A3<br>■マスタレイアウト: A4 同画像 日画 ▲ 断面図 ■ワーカー saba **L**<br>補助線  $\Box$ ▲前景·背景シミュレ 全 写真合成 **Q** 仕様書表示 ■ピューワー表示 5000  $\epsilon$ Vs ViewSTYLE GBBBOX ● レタッチ連携<br><mark>99</mark>806オプシェン ■ 3DG→GSM変換 BX. **O標準 > 図 モデル全体 > V RIKOAD21... > 回 RIKOAD21... > 暗 上書きなし > △ Plant ><**  $\beta$  $\begin{array}{|c|c|c|c|c|c|c|c|c|} \hline \textbf{1} & \textbf{1} & \textbf$ 「マ・シー田・家 玉・  $\begin{array}{c|c|c|c|c|c} \hline \multicolumn{1}{|c|}{\mathbb{P}} & \multicolumn{1}{|c|}{\mathbb{P}} & \multicolumn{1}{|c|}{\mathbb{P}} & \multicolumn{1}{|c|}{\mathbb{P}} & \multicolumn{1}{|c|}{\mathbb{P}} & \multicolumn{1}{|c|}{\mathbb{P}} & \multicolumn{1}{|c|}{\mathbb{P}} & \multicolumn{1}{|c|}{\mathbb{P}} & \multicolumn{1}{|c|}{\mathbb{P}} & \multicolumn{1}{|c|}{\mathbb{P}} & \multicolumn{1}{|c|}{\mathbb{P}} & \mult$ <br>矩形選択の内側をクリックして移動し、外側をクリックして配置します。  $\mathbf{L}$  $10$  $\begin{bmatrix} 1 & 1 \end{bmatrix}$   $\begin{bmatrix} 1 & 1 \end{bmatrix}$   $\begin{bmatrix} 8/10 & 8 \end{bmatrix}$ 

 $rac{h}{25000}$ 

20000

 $\triangle \Box$ 

**(c) 2024 RIK <k\_sumatani@rikcorp.jp> | 2024-05-10 07:24:00**

[URL: http://faq.rik-service.net/index.php?action=artikel&cat=15&id=122&artlang=ja](http://faq.rik-service.net/index.php?action=artikel&cat=15&id=122&artlang=ja)

[C(D):\RIKCAD9\RIKCAD21 ] RIKCAD21

 $\rho$ ln $\rho$ 

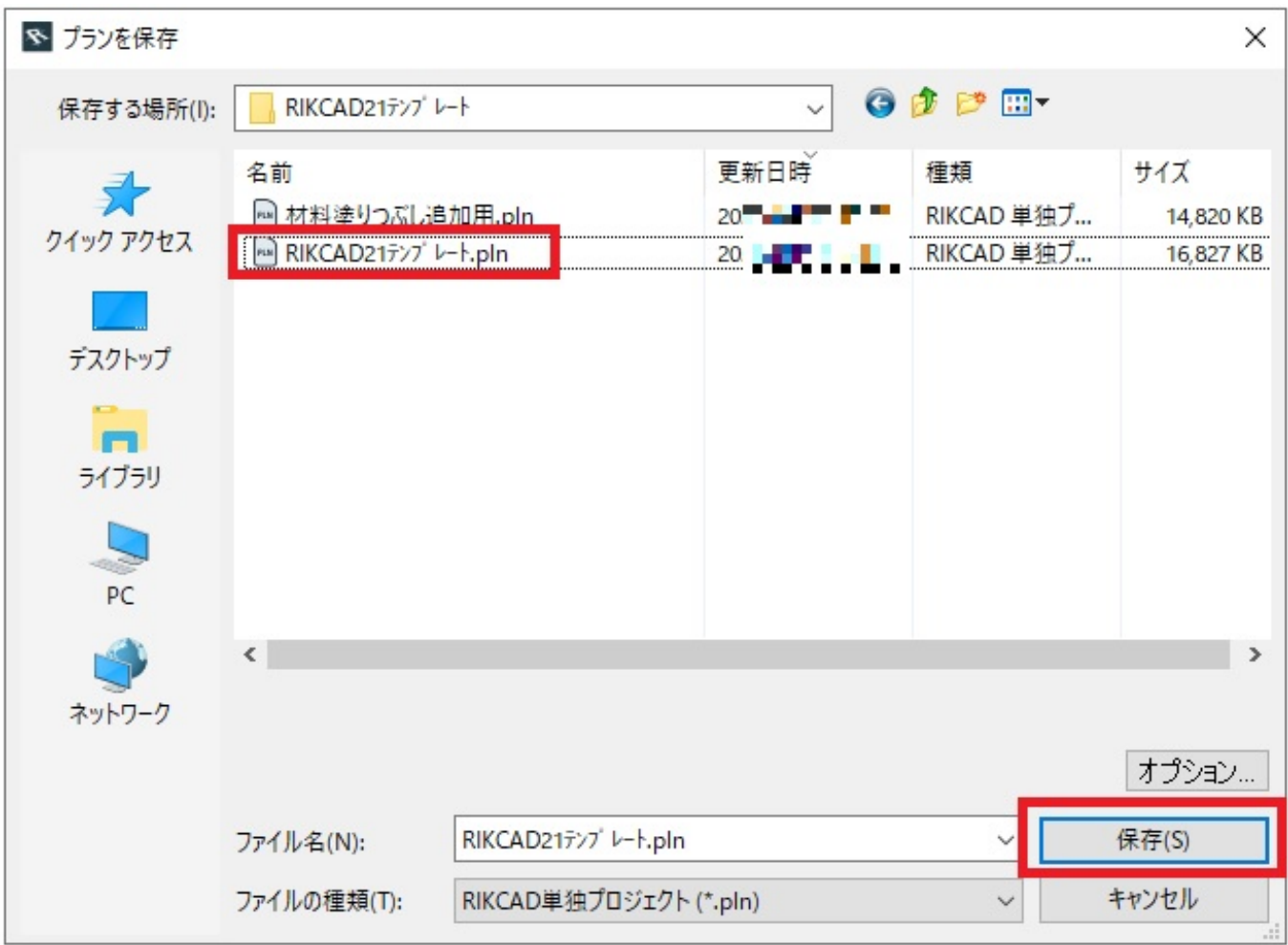

RIKCAD9

**レイヤー・レイヤーセット情報の復旧(任意)**

 $PLN$ 

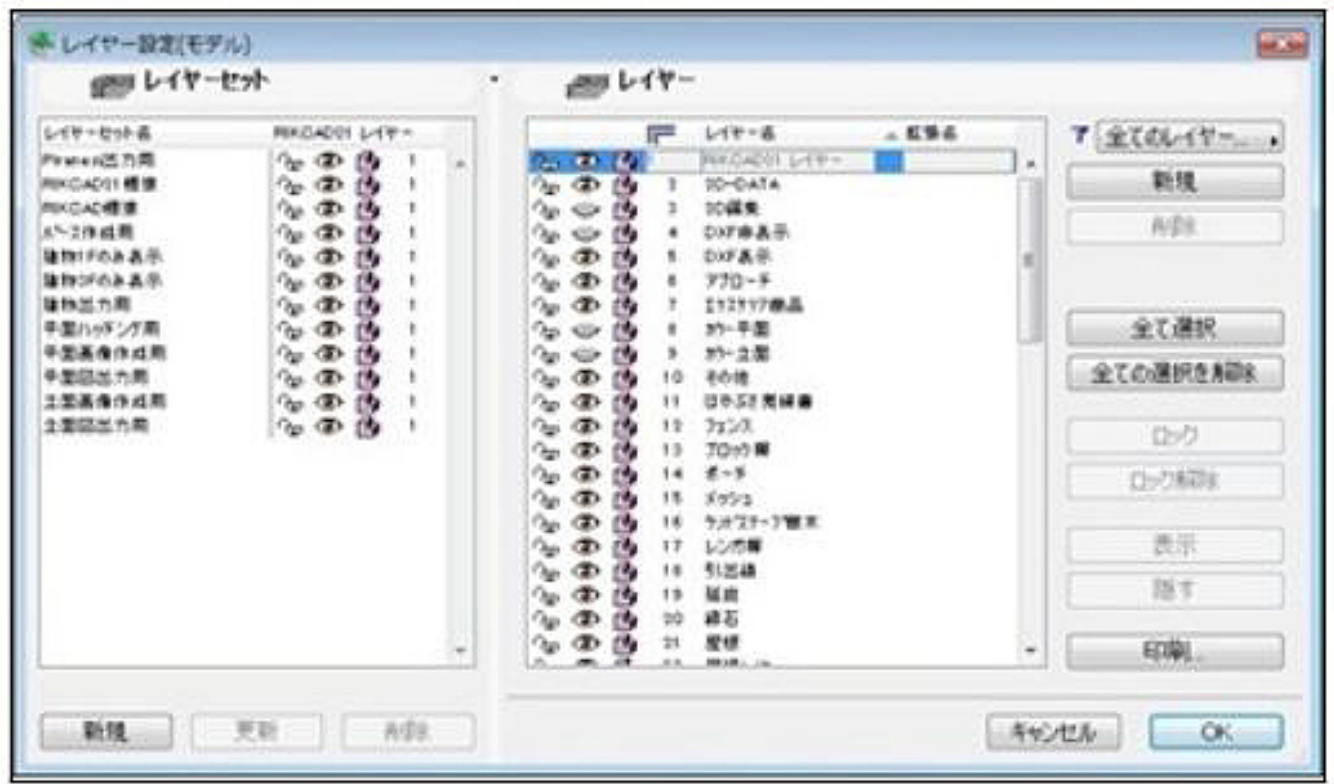

 $2$ 

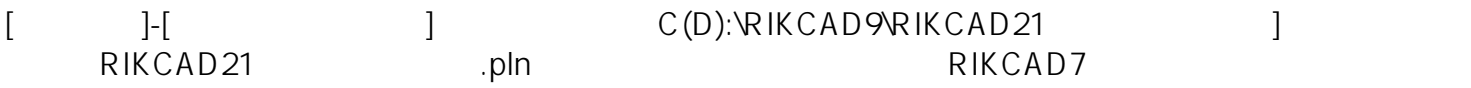

ID: #1121

 $: 2020 - 05 - 02 16.29$ 

 $\ddot{\phantom{a}}$ :